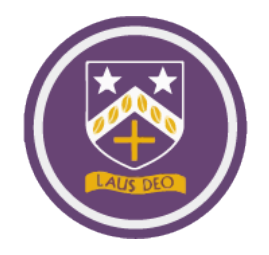

## **How to report a Technical or IT issue related to school equipment and accounts e.g., email, Teams, or netbook issues**

The school has an online portal that allows you to report any IT or technical concerns you have with school equipment or accounts. The following link will take you to a page with the following form to be completed.

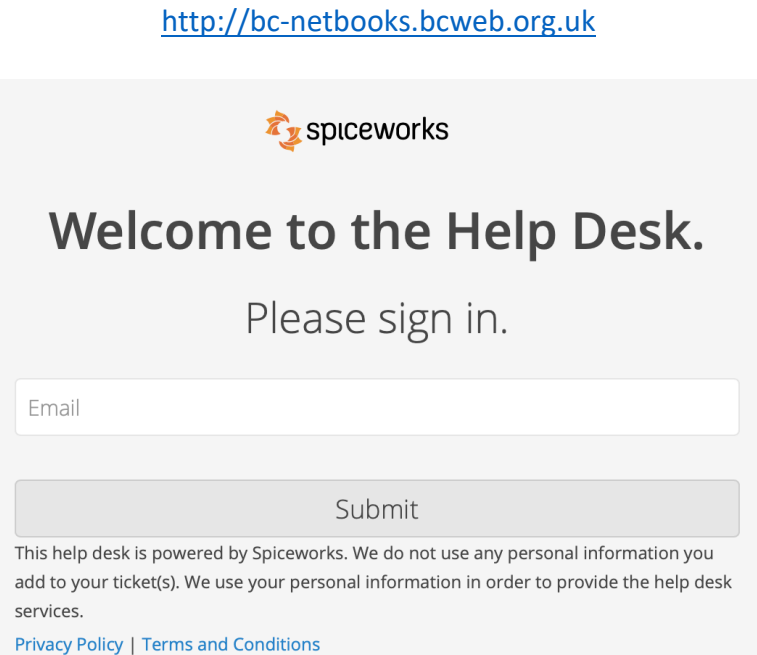

You will need to have access to the inbox of the email address you enter. In these steps I will be using my teacher email address.

## **Step 1**

Enter a working email address and press submit. Doing this will result in the following message appearing.

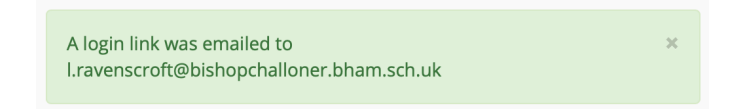

## **Step 2**

Open the inbox of the email address you entered earlier. You will have received an email from 'BC-Netbooks Help Desk'. The contents of the email will look like this:

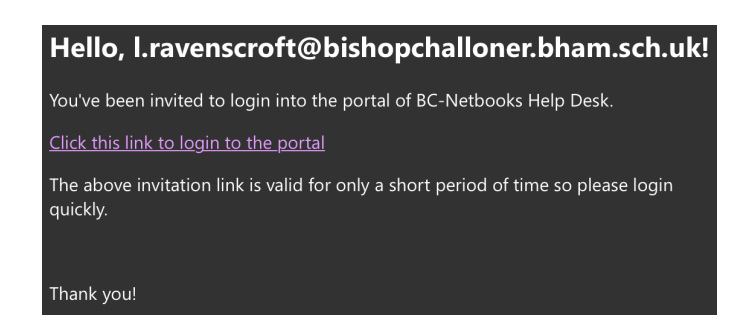

Click on the link 'Click this link to login to the portal'.

## **Step 3** The following page will appear:

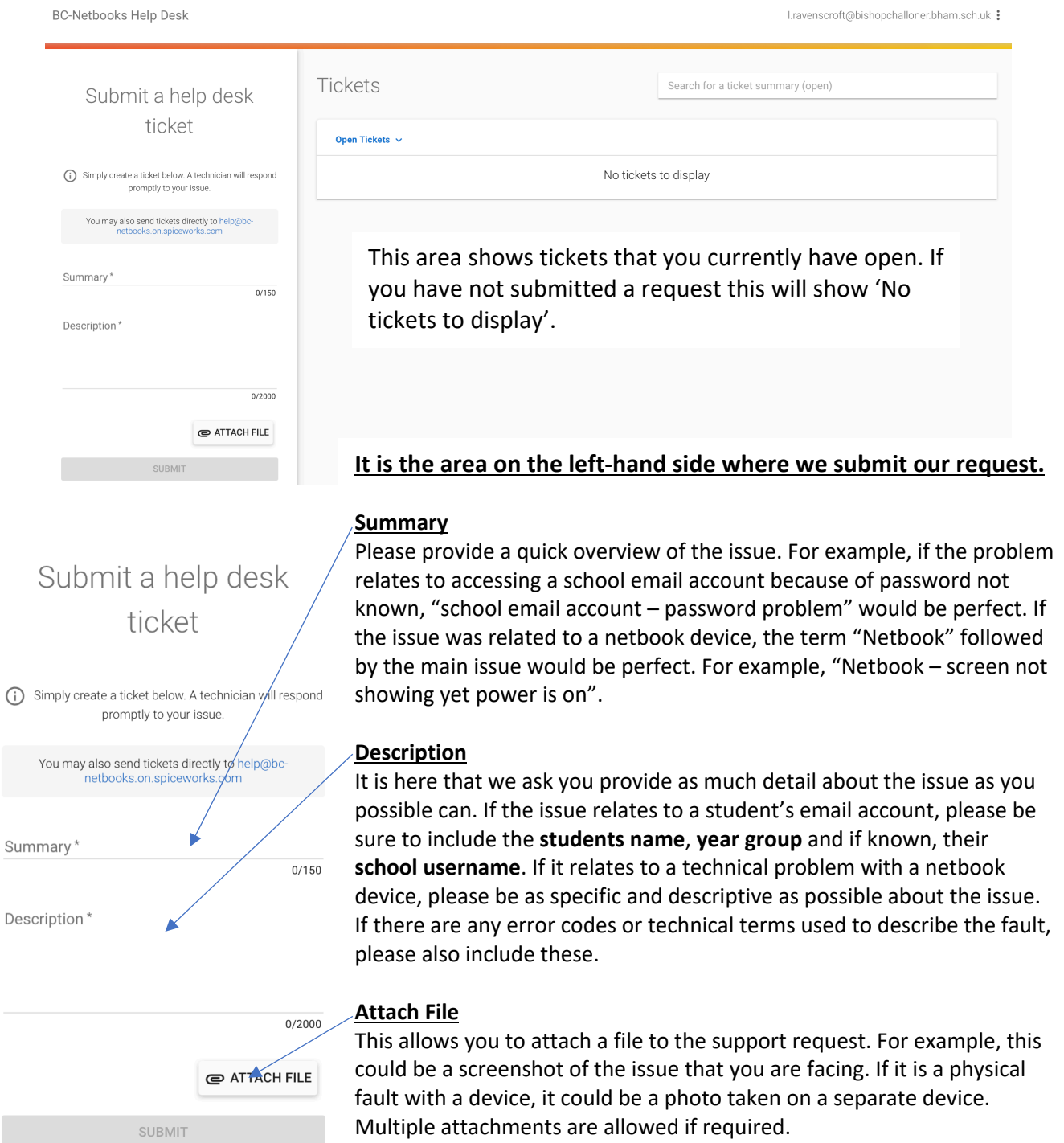

Once you are happy with the request press Submit. In doing so the following will appear on the righthand side.

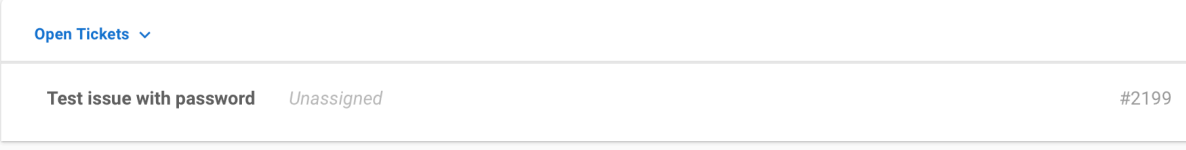

At this point the ticket has been opened and a member of the IT team will attend to your request.

**NOTE: If you have more than one issue, please use separate requests to report them.**